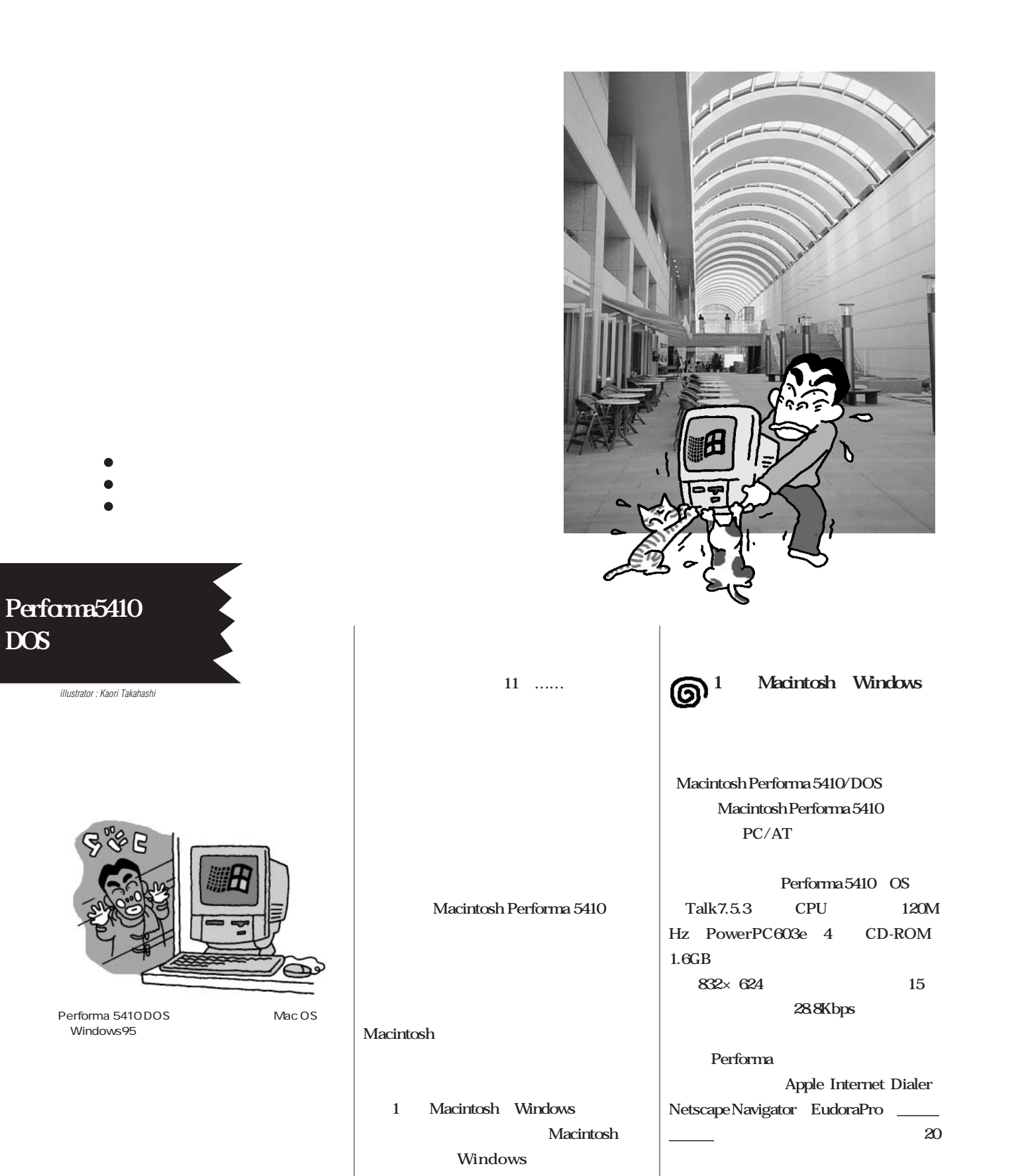

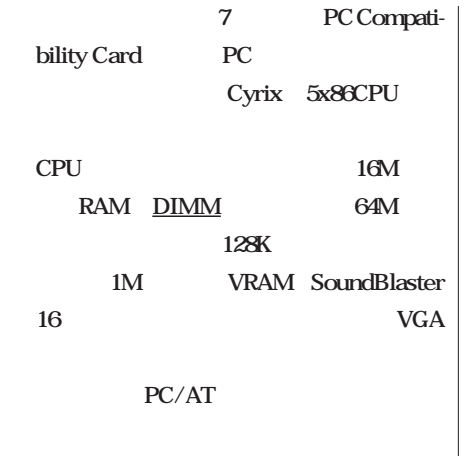

**Windows95** MacOS Windows95

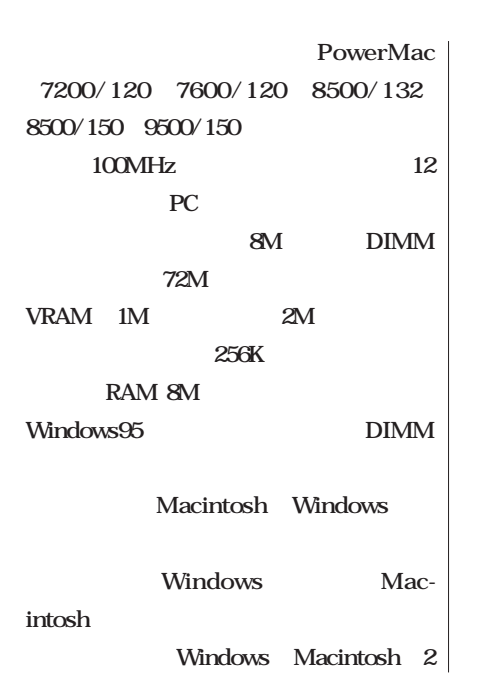

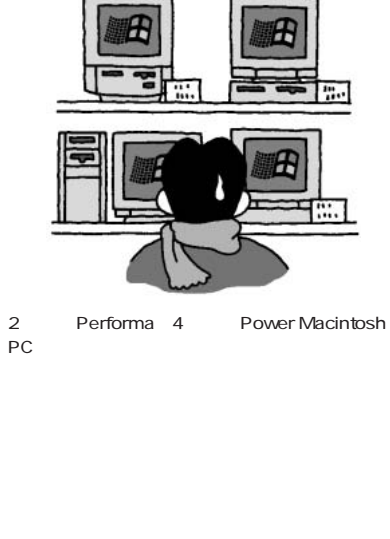

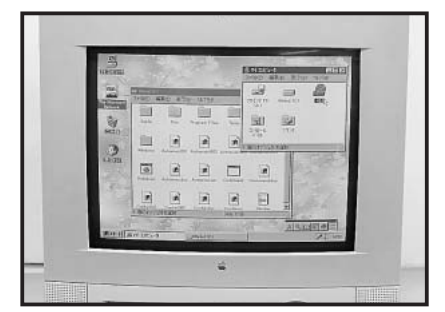

Macintosh Windows

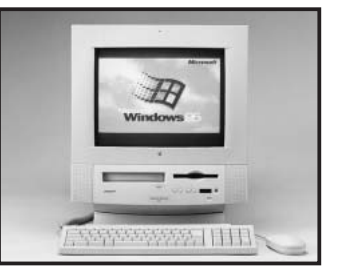

Performa 5410DOS

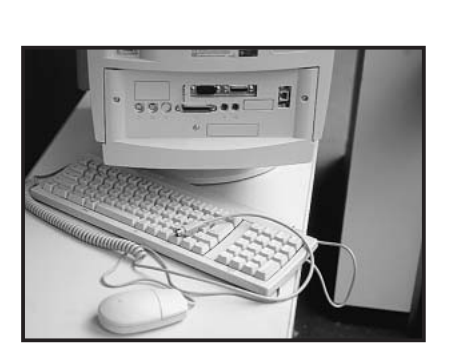

**Mindows** PC **Derforma** 7

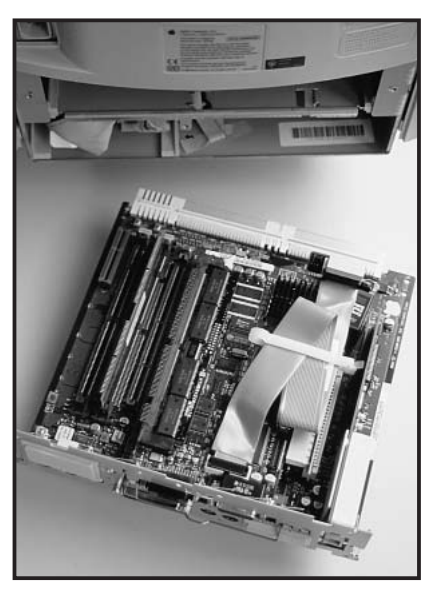

Performa 5410 DOS

 $\begin{tabular}{ll} \multicolumn{2}{l}{{\small\textrm{DIMM}}} & \multicolumn{2}{l}{\small\textrm{DRAM}}\\ \multicolumn{2}{l}{\text{DIMM}} & \multicolumn{2}{l}{\text{DRAM}}\\ \end{tabular}$ 

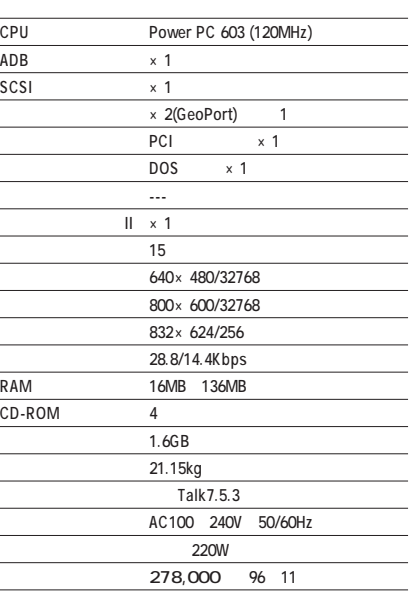

**株式会社コジマ TEL 028-627-7756 商品注文のフリーダイアル TEL 0120-21-0001**

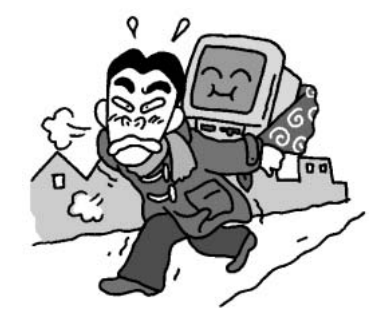

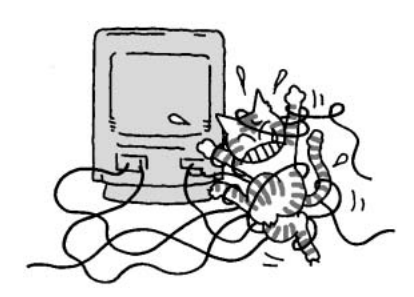

 $PC$ 

Performa

**Performa Macintosh のために基準を見てると、 せいかい** <u>1200 5</u> **2** 1 PC **ード、もう1つは電話線接続用のアダプタ る人間は少ない(つまり1台のモニターに 3** TV **2** …… **1 PC** …… **にほん 2 2** ම **ョイスティック用ポート! さすがDOSマ t 1 ーに接続されているらしく、もう1つモニタ 2** 1 **Performa** Macintosh Windows <u>1</u>つのほう 1つのほう **PC** MS-DOS/V622 Windows95 **Macintosh Macintosh Windows Performa 2台分の付属品なんだから当たり前といえ** Performa **RC** CD-ROM PC

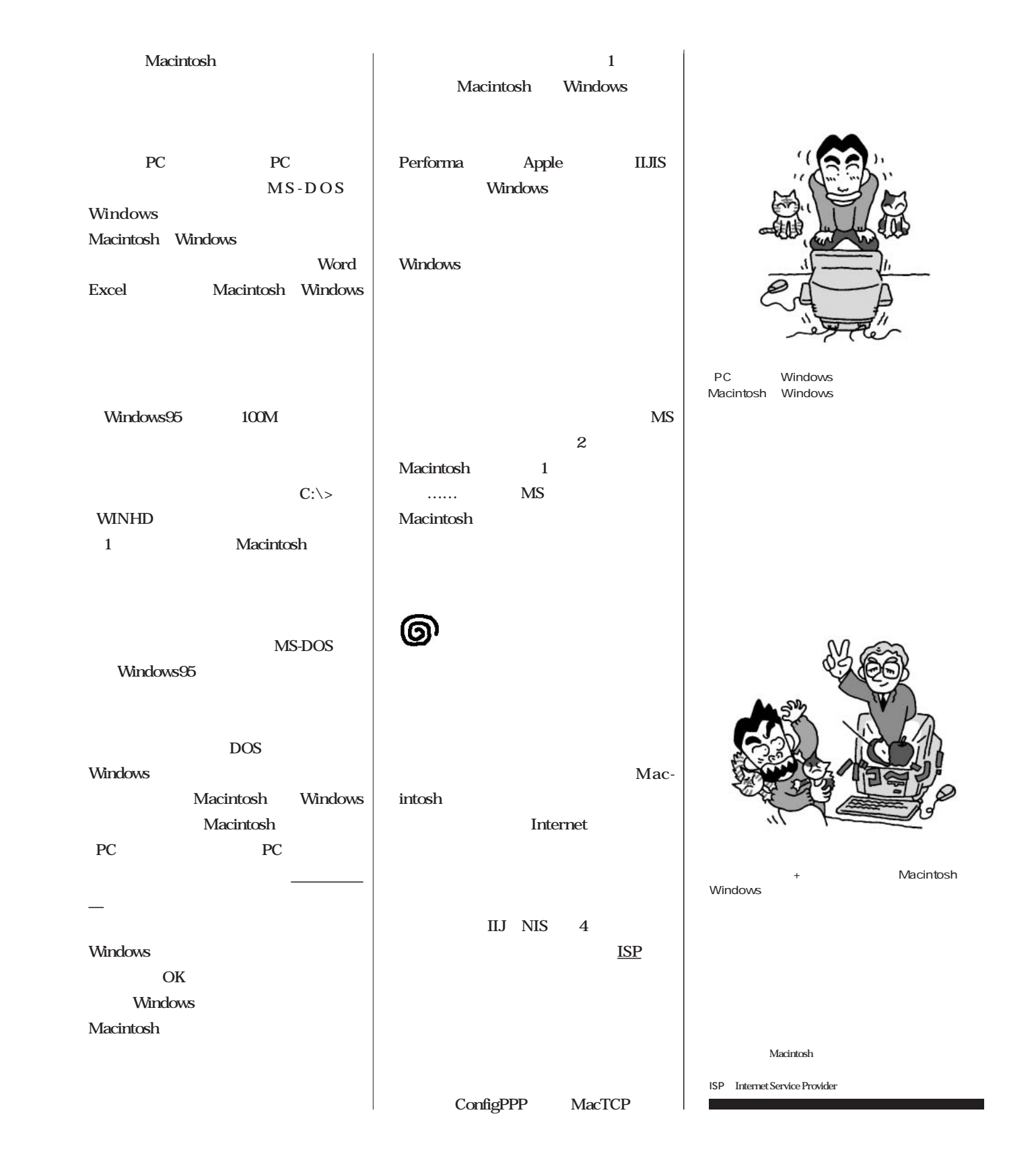

## インターネットマガジン/株式会社インプレスR&D ©1994-2007 Impress R&D

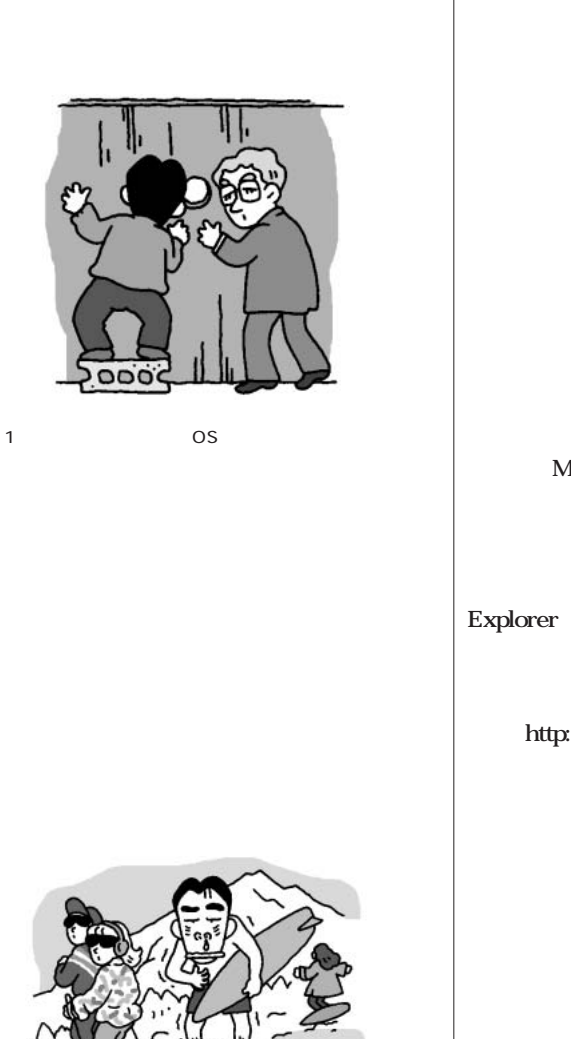

Macintosh Windows Macintosh 440

**IMS-**DOS Windows **Macintosh CD-ROM** CD-ROM **15 a** CD-ROM ...... **Windows** Dec96 **いう12月号の付録のお姿が……。** Win Netscape **Windows** …… Win32 N32jp202 **Windows Netscape Navigator** Macintosh Windows **Macintosh** Windows **IE** Internet **Let us a SMS** http://www.microsoft.co.jp IE …… **なんとファイルサイズがミニマム版でも5M** ெ **Macintosh** Windows 。<br>\*\*\*\*\*\*\* **ボード経由で……なんてことはファイルサ** CD-ROM Macintosh PC **Macintosh Macintosh Config** ー<br>トライブF<br>T<sub>1</sub> **PPP** 2008年10月 **Windows エ** 

 $N$ G **ない。う~ん、私の理解を超えている……** .<br>u II se tavo **Let us a set of the MS-**New OPEN! DOS PING **DNS**  $-11$ **Lecture 2 and 2 and 2 and 2 and 2 and 2 and 2 and 2 and 2 and 2 and 2 and 2 and 2 and 2 and 2 and 2 and 2 and 2 and 2 and 2 and 2 and 2 and 2 and 2 and 2 and 2 and 2 and 2 and 2 and 2 and 2 and 2 and 2 and 2 and 2 and 2 a** ままり、<br>エコピュータ<br>エコピュータ<br>エコピュータ<br>エコピュータ **OMNESS** 人材基集 **URL そして……。……。……。……。頭の** 医 **Macintosh Windows ここのとこ、「……」を1日と えていた** j**http://www1.toppan.co.jp/ kojima/** OK TCP/IP **毎回こんなことじゃ……と思いながらネッ WINIPCFG** ー<br>エ<u>マンドは</u> **. . . . . . と2分、そのうちに「次のサーバーの場所 ……。こ これはいったい?? URL** Performa/PC **・・・・・・ PING:ネットワークでつながったホスト同士の接続を確認するために ……? 残念ながら、創設以来初の遭難 DNS**<br>TP **Domain Name System** WINIPCFG IP Windows95  $78$ 標準のモデムのウロバティ 1988 | 1988 |  $\begin{picture}(120,10) \put(0,0){\line(1,0){10}} \put(15,0){\line(1,0){10}} \put(15,0){\line(1,0){10}} \put(15,0){\line(1,0){10}} \put(15,0){\line(1,0){10}} \put(15,0){\line(1,0){10}} \put(15,0){\line(1,0){10}} \put(15,0){\line(1,0){10}} \put(15,0){\line(1,0){10}} \put(15,0){\line(1,0){10}} \put(15,0){\line(1,0){10}} \put(15,0){\line($ **スペット・スペット・スペット・スペット・スペット・スペット・スペット**  $\nabla$  $\# \neg \text{PP} = \sqrt{\text{MP}} \# \neg \text{Form}$  $\overline{\mathbb{E}}$  $9600$  $7x$ 横準のモデムのプロパティ 最高速度  $\sim$  100  $\sim$  1000  $\sim$  1000  $\sim$ 國 E |第5天の「現場」 お話|| 部部 9600bps  $\Gamma$ 看護のモデム Y OK 4626  $\#^{\circ}\text{-HQ2} \qquad \text{COM1}$  $\triangle$  Windows #RO 9600」に設定。右図参照) MS-DOS Amienter 最高速度」を「9600」に設定。 Windows zm Ŧ. **Macintosh** IT この連席でのみ接続の 404

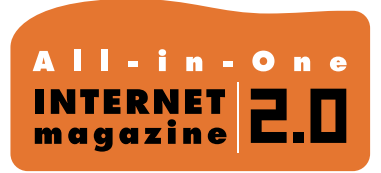

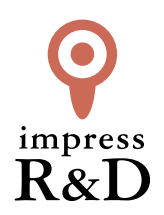

## 「インターネットマガジン バックナンバーアーカイブ] ご利用上の注意

この PDF ファイルは、株式会社インプレス R&D(株式会社インプレスから分割)が 1994 年~2006 年まで 発行した月刊誌『インターネットマガジン』の誌面を PDF 化し、「インターネットマガジン バックナンバー アーカイブ」として以下のウェブサイト「All-in-One INTERNET magazine 2.0」で公開しているものです。

## http://i.impressRD.jp/bn

このファイルをご利用いただくにあたり、下記の注意事項を必ずお読みください。

- ●記載されている内容(技術解説、URL、団体・企業名、商品名、価格、プレゼント募集、アンケートなど)は発行当 時のものです。
- ●収録されている内容は著作権法上の保護を受けています。著作権はそれぞれの記事の著作者(執筆者、写真 の撮影者、イラストの作成者、編集部など)が保持しています。
- ●著作者から許諾が得られなかった著作物は収録されていない場合があります。
- ●このファイルやその内容を改変したり、商用を目的として再利用することはできません。あくまで個人や企業の 非商用利用での閲覧、複製、送信に限られます。
- ●収録されている内容を何らかの媒体に引用としてご利用する際は、出典として媒体名および月号、該当ページ 番号、発行元(株式会社インプレス R&D)、コピーライトなどの情報をご明記ください。
- ●オリジナルの雑誌の発行時点では、株式会社インプレス R&D(当時は株式会社インプレス)と著作権者は内容 が正確なものであるように最大限に努めましたが、すべての情報が完全に正確であることは保証できません。こ のファイルの内容に起因する直接的および間接的な損害に対して、一切の責任を負いません。お客様個人の 責任においてご利用ください。

 このファイルに関するお問い合わせ先 株式会社インプレスR&D All-in-One INTERNET magazine 編集部

im-info@impress.co.jp

Copyright © 1994-2007 Impress R&D, an Impress Group company. All rights reserved.